## **Overview:**

KC Detailed Budgets support a variety of printed reports that one may choose to send to PI/Researchers for review, send to a Sponsor, or used as a resource to input budget details into a Sponsor specific proposal system or budget form.

## **Printing KC Budget Print Reports:**

To Print Budget Reports from KC Detailed Budget, follow these steps:

- 1. Click **Budget Versions** from the Budget window toolbar
- 2. Click the [**Action**] button on the row of budget version you wish to print
- 3. Click [**Print**] to open the printed report list
- 4. Select the report you wish to print by clicking in the box in the [**Select**] row
- a. To include any comments added in the [Budget Settings] window, select the box in the "Print Comments" column
- b. Click [**Print**] PDF file opens

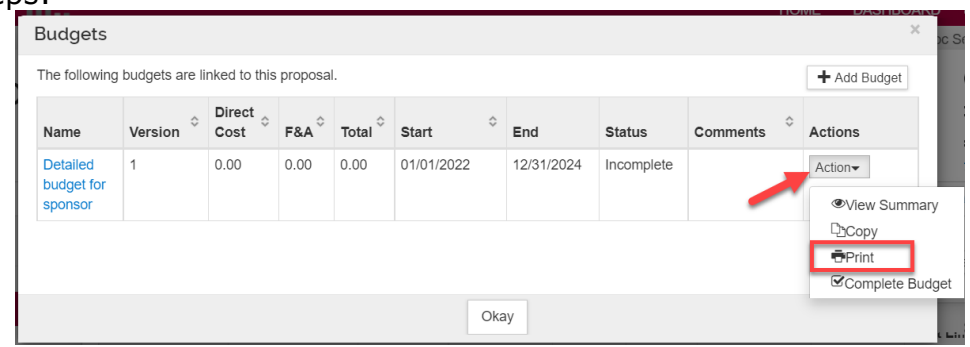

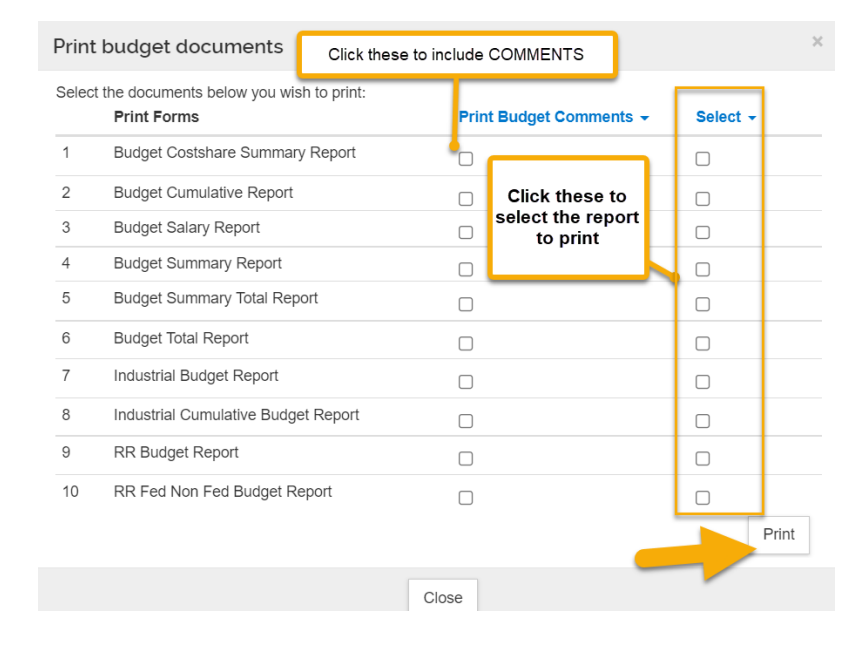

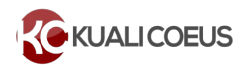

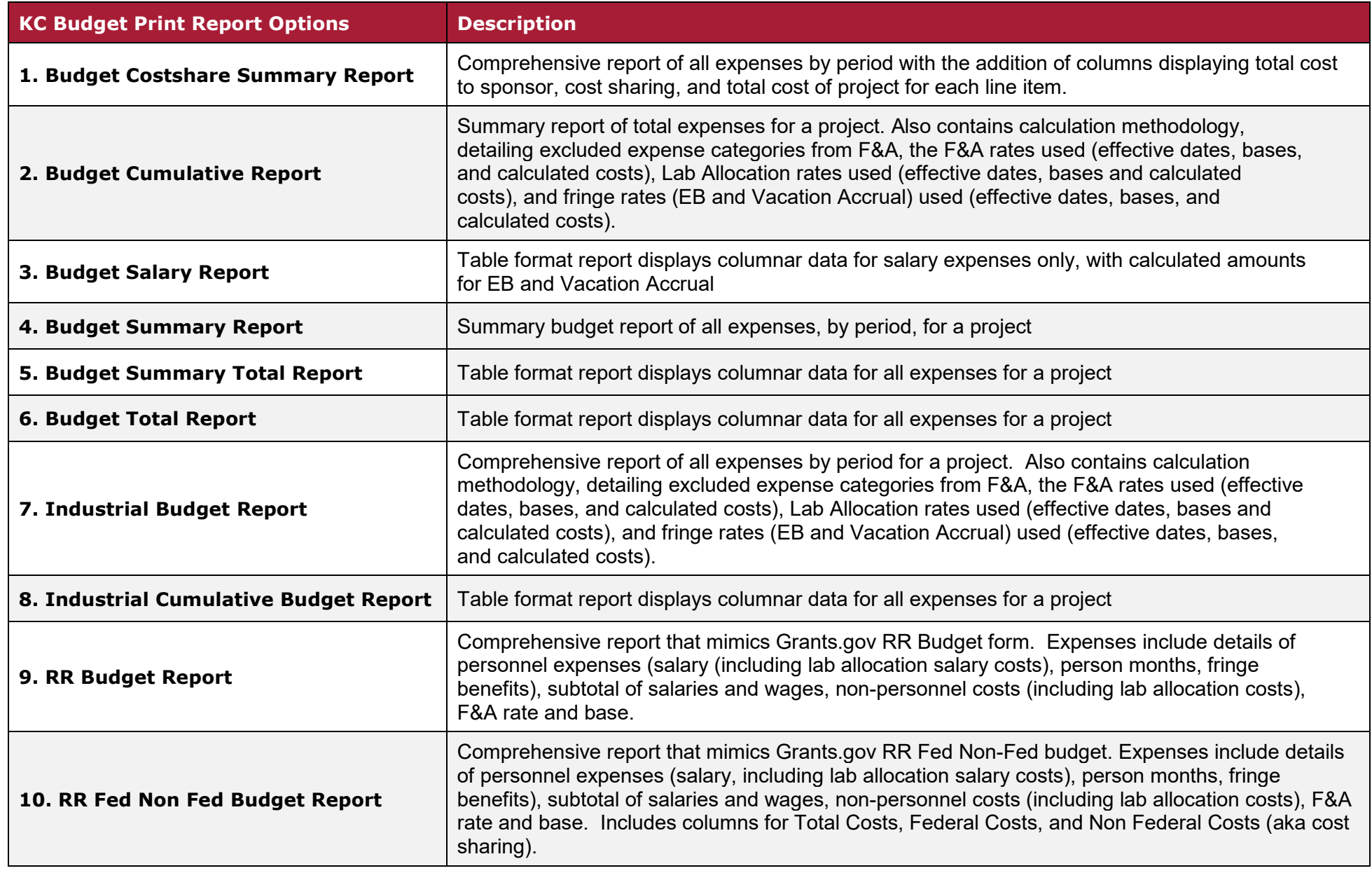

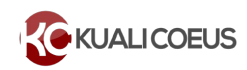